# **Johannesburg Stock Exchange**

# **Post-trade system**

# **JSE Guidance Note**

**Volume PT201 – Guide to JSE Post-trade Services Conformance** 

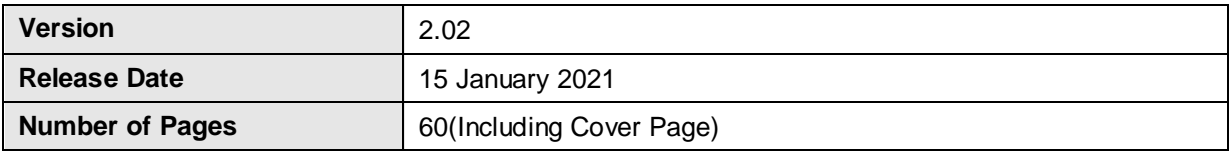

# <span id="page-1-0"></span>**1 DOCUMENT CONTROL**

<span id="page-1-1"></span>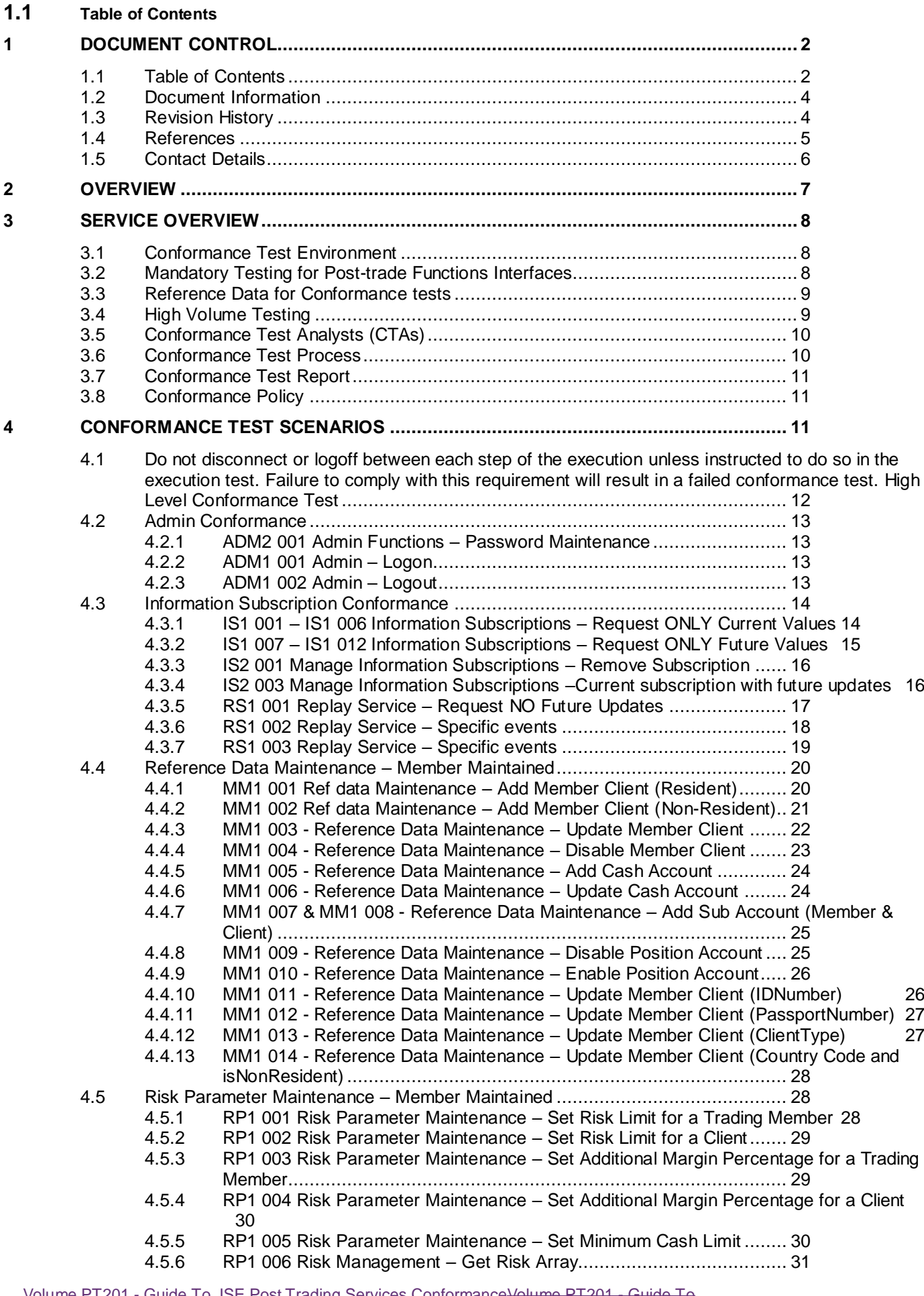

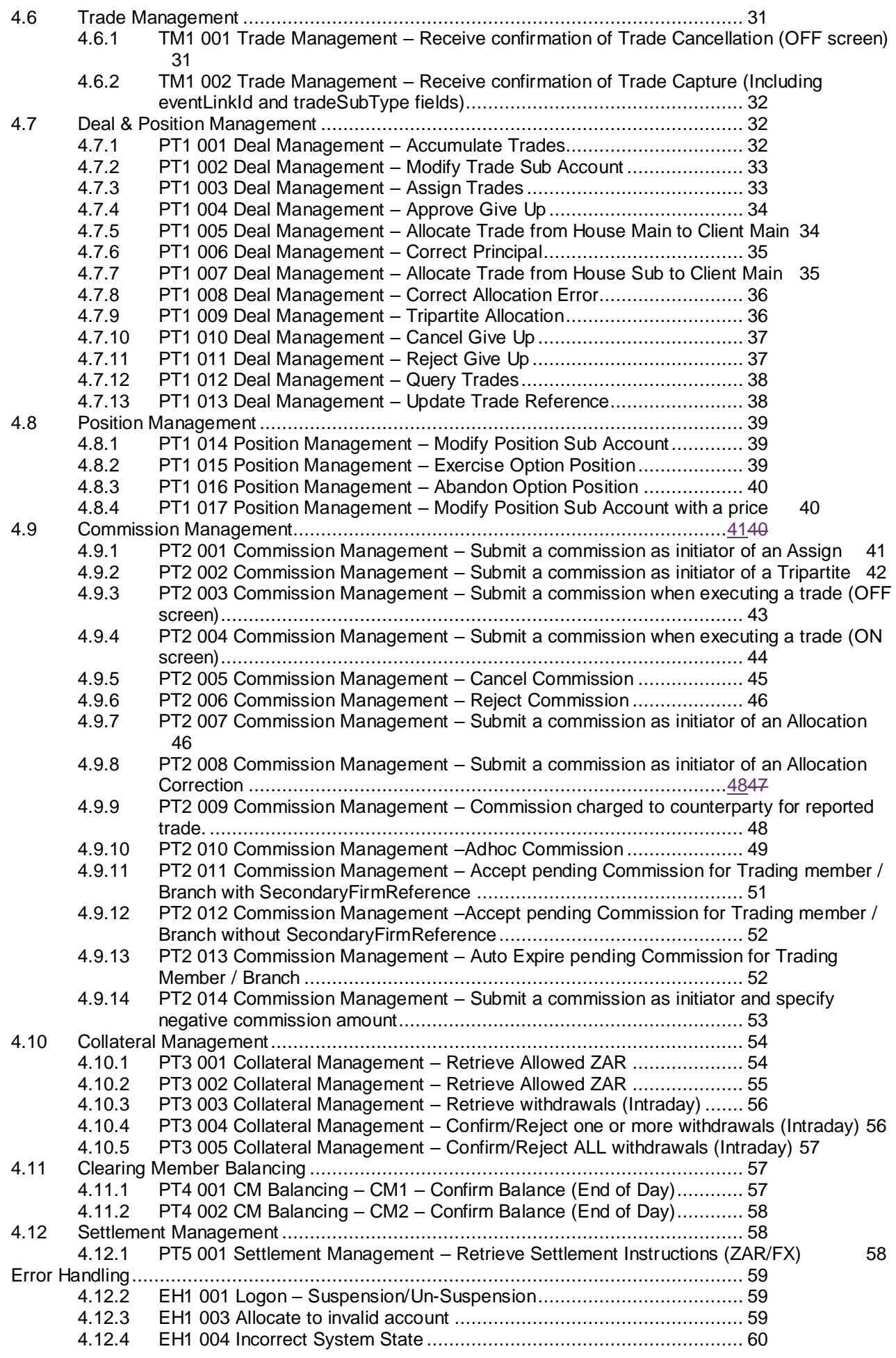

 $\overline{\phantom{a}}$ 

 $\overline{\phantom{a}}$ 

<span id="page-3-0"></span>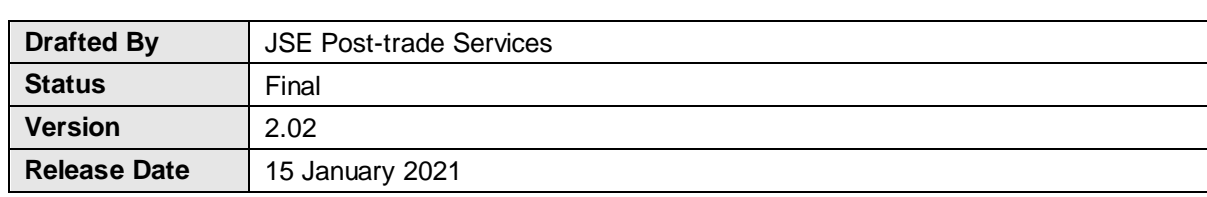

# <span id="page-3-1"></span>**1.3 Revision History**

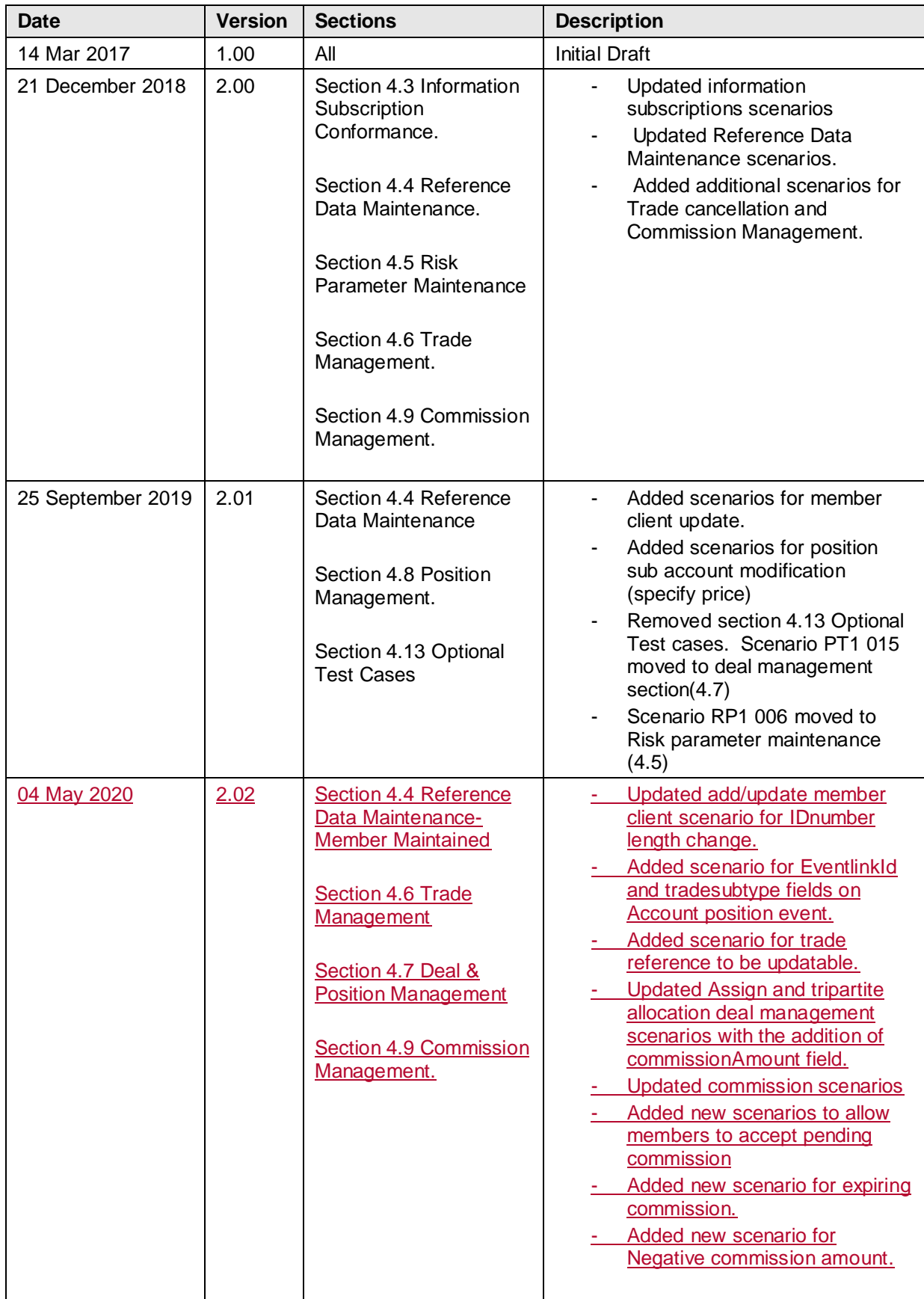

### <span id="page-4-0"></span>**1.4 References**

Volume PT01 – [Post-trade EMAPI Common](https://www.jse.co.za/content/JSETechnologyDocumentItems/Volume%20PT01%20-%20Post-trade%20EMAPI%20Common.pdf)

<span id="page-5-0"></span>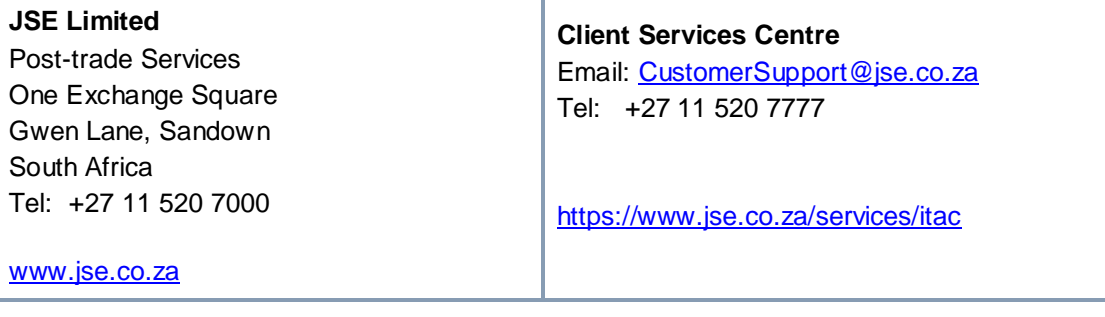

#### **Clearing specifications disclaimer**

**Disclaimer: All rights in this document vests in the JSE Limited ("JSE") and Cinnober Financial Technology AB (publ) ("Cinnober"). Please note that this document contains confidential and sensitive information of the JSE and Cinnober and as such should be treated as strictly confidential and proprietary and with the same degree of care with which you protect your own confidential information of like importance. This document must only be used by you for the purpose for which it is disclosed. Neither this document nor its contents may be disclosed to a third party, nor may it be copied, without the JSE's prior written consent. The JSE endeavors to ensure that the information in this document is correct and complete but do not, whether expressly, tacitly or implicitly, represent, warrant or in any way guarantee the accuracy or completeness of the information. The JSE, its officers and/or employees accept no liability for (or in respect of) any direct, indirect, incidental or consequential loss or damage of any kind or nature, howsoever arising, from the use of, or reliance on, this information.** 

# <span id="page-6-0"></span>**2 OVERVIEW**

The purpose of this document is to provide clients with all the essential and detailed information needed to get the most out of the JSE Conformance Test Service introduced as part of the Post-trade solution.

The JSE Conformance Test Service allows clients to prove the interface between their systems and the JSE's Post-trade system. The tests cover a range of functional areas and ultimately prove client systems can interact and behave as specified with the core architecture. Some of the events tested are frequently experienced during the business day, while others are less frequently experienced.

The following documentation should be read in conjunction to this volume.

- Volume PT00 Post-trade Services Overview
- Volume PT01 Post-trade EMAPI Common
- Volume PT02 Post-trade EMAPI Clearing
- Volume PT03 Post-trade Margining Methodology Specification (JSPAN)

# **3 SERVICE OVERVIEW**

<span id="page-7-0"></span>Clients are required to conform all software applications that they wish to connect to the production environment. The self-conformance policy has been introduced in order to facilitate the conformance process.

All software applications that will directly connect to the new JSE Post-trade system must be conformance tested.

The diagram below provides an overview of the Post-trade (Deal Management and Clearing) environment.

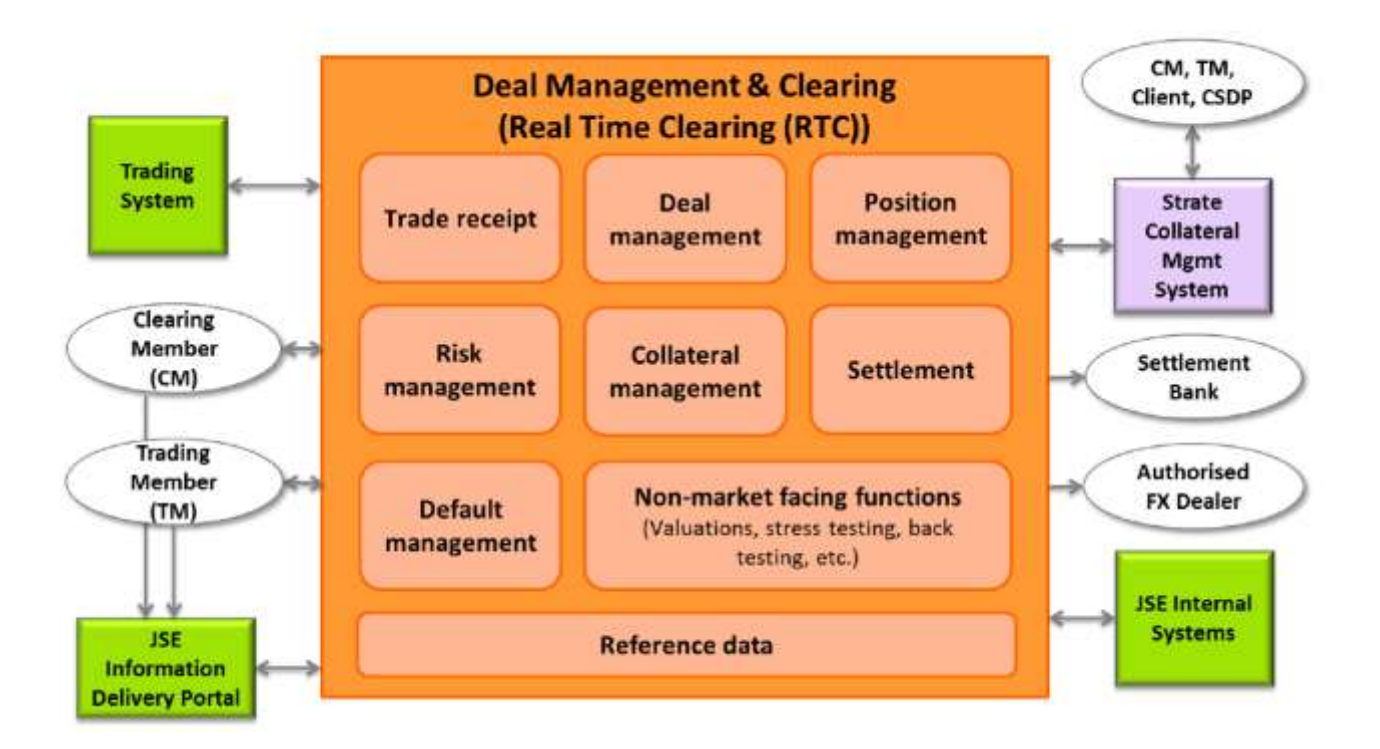

#### <span id="page-7-1"></span>**3.1 Conformance Test Environment**

Conformance testing will be conducted in the Customer Testing Service (CTS) environment. Prior to the commencement of the conformance test service, the JSE completes a rigorous readiness assessment on its central systems and networks to ensure that customer testing is conducted in a stable environment. Clients are encouraged to complete a similar self-assessment so that they can optimise their allocated test sessions, and do not disrupt testing for other clients. The JSE will verify that a client is ready for the conformance test service during the technical readiness test to CTS, which is mandatory for all participating clients.

#### <span id="page-7-2"></span>**3.2 Mandatory Testing for Post-trade Functions Interfaces**

Clients must test against each of the Functions they wish to access in production. For further detail on functions for Trading Members, Clearing Members & Info subscribers please refer to the below document:

• ITaC Client-facing Functions and Interfaces on the ITaC web page (Integrated Trading and Clearing [\(ITAC\)\)](https://www.jse.co.za/services/itac) under the "Post-trade Documentation" section.

Conformance testing of all messages related to the functions that a Client solution will cater for are mandatory, with the following exceptions:

- Deal & Position Management Function: QueryTradesReq message
- Risk Management Function: GetRiskArrayReq message

Clients may request exemption from messages they feel are not relevant to their offering, however this must be formally agreed to by the JSE and noted on their Conformance Test Report (for more detail please refer to section 3.7 of this document).

#### <span id="page-8-0"></span>**3.3 Reference Data for Conformance tests**

For conformance, clients must use the Reference Data FTP flat-file as provided for the CTS environment.

For the CTS environment, the Reference Data FTP flat-files will be available for download via the JSE Information Delivery Portal (IDP). Clients must test against the JSE IDP service prior to go live.

Refer to the below documents for more information on the [ITaC webpage](https://www.jse.co.za/services/itac) for more information on the:

- Equity Derivatives Non-Live Data Products Specifications
- Currency Derivatives Non-Live Data Products Specifications
- Equity End of Day Data Service User Manual
- 09D Reference Data Management

#### <span id="page-8-1"></span>**3.4 High Volume Testing**

The JSE is investigating the possibility of offering the following to clients:

 The provision of a High Volume Information service/test slot window to facilitate the testing of a client's applications to cope with a large increase in the volume and output rate at which market data is published.

For Post-trade this would refer to the pricing updates that will be received Intra-day and EOD, as part of these High Volume Tests.

### <span id="page-9-0"></span>**3.5 Conformance Test Analysts (CTAs)**

The JSE will assign a Customer Test Analyst (CTA) to assist clients with specific parts of their conformance tests and to produce the test reports at the end of each test.

Clients will be able to perform the majority of their testing independently and only contact the CTA when they are satisfied with their test run results and require CTA involvement to perform either a support function and/or run the end of test report.

CTAs will be able to perform the following support functions:

- 1. Collateral Management
- 2. CTA will run the end of Conformance test reports

### <span id="page-9-1"></span>**3.6 Conformance Test Process**

The conformance test process will be as follows:

- 1. Clients must complete and submit the Conformance Test Report prior to conformance. This report outlines the functions supported by the software application being tested and will confirm the scope of the conformance test required.
- 2. Once the Conformance Test Report has been agreed with the JSE, clients can book a conformance slot.
- 3. Clients must book a conformance slot with the JSE Client Services Centre team.
- 4. Conformance test slots will be available weekly, on Tuesdays, Wednesdays and Thursdays that are business days for the JSE. I.e. should a public holiday occur on either of these days, conformance slots will not be available.
- 5. A booking is required to ensure a CTA is assigned to the conformance test. Clients must perform the self-conformance tests independently and only contact the CTA when they are satisfied with their test run results and require CTA involvement to perform either a support function and/or run the end of test report.
- 6. Clients **cannot** book more than one conformance slot per week.
- 7. Clients must complete all self-conformance tests within one JSE business day.
- 8. The conformance tests that require CTA support must be performed within JSE business hours, i.e. 07h00 – 19h00 SAST. In the event where these cannot be conducted within the same business day, the CTA will perform these with the client on the business day following the booked test slot.
- 9. Conformance test results will only be made available 24-48 hours after successful processing of the end of test report.
- 10. Clients who fail a conformance test will need to redo the full conformance test.
- 11. Clients must remain connected / logged in to the service throughout the conformance tests and should only disconnect if instructed to do so as part of the test. Any deviations from the test activities will result in a conformance failure.

#### <span id="page-10-0"></span>**3.7 Conformance Test Report**

The conformance test report is an electronic document that can be completed by the client and returned to the JSE prior to Conformance. The client must:

- 1. Prior to conformance, complete and submit the Conformance Test Report to the JSE confirming the scope of functionality of the software application being tested.
- 2. The software application functionality must be agreed with the JSE.
- 3. The client can then update the agreed Conformance Test Report with the self-conformance test results and return this to the JSE as part of their conformance test.

Please refer to Customer Test Documentation Volume 202 – Post-trade system Conformance Test Report for further details.

#### <span id="page-10-1"></span>**3.8 Conformance Policy**

It is mandatory to conform all software applications that clients wish to connect to the production environment. Any changes made to conformed software will result in a mandatory conformance test of the changed software.

In addition, any release of new functionality by the JSE could result in mandatory conformance, however not all releases will require conformance. The JSE will confirm per release if conformance is required.

# <span id="page-10-2"></span>**4 CONFORMANCE TEST SCENARIOS**

Detailed below are tests that a client must complete successfully to pass a conformance test.

Steps within each given scenario will apply to all type of participants and their solutions interfacing to the Posttrade system.

Execute each step as documented and record the results of the execution in the Conformance Test Report. Clients are responsible for including all relevant accurate information per execution step in the test report. Inaccurate information will result in a failed conformance test.

A unique ClientTXRef needs to be setup for all messages,which allows each request to be linked to its corresponding response. Please refer to **PT01 – [Post-trade EMAPI Common,](https://www.jse.co.za/content/JSETechnologyDocumentItems/Volume%20PT01%20-%20Post-trade%20EMAPI%20Common.pdf)** section 4.1.1 Setting a unique ClientTxRef.

If the result of an execution step does not match the expected result, document the actual result attained in the Conformance Test Report and provide all relevant information to uniquely identify the execution step. E.g. Trading member ID , Trading User ID, Interface User ID, Trader Group, Trader, Instrument ID etc.

<span id="page-11-0"></span>**4.1 Do not disconnect or logoff between each step of the execution unless instructed to do so in the execution test. Failure to comply with this requirement will result in a failed conformance test. High Level Conformance Test** 

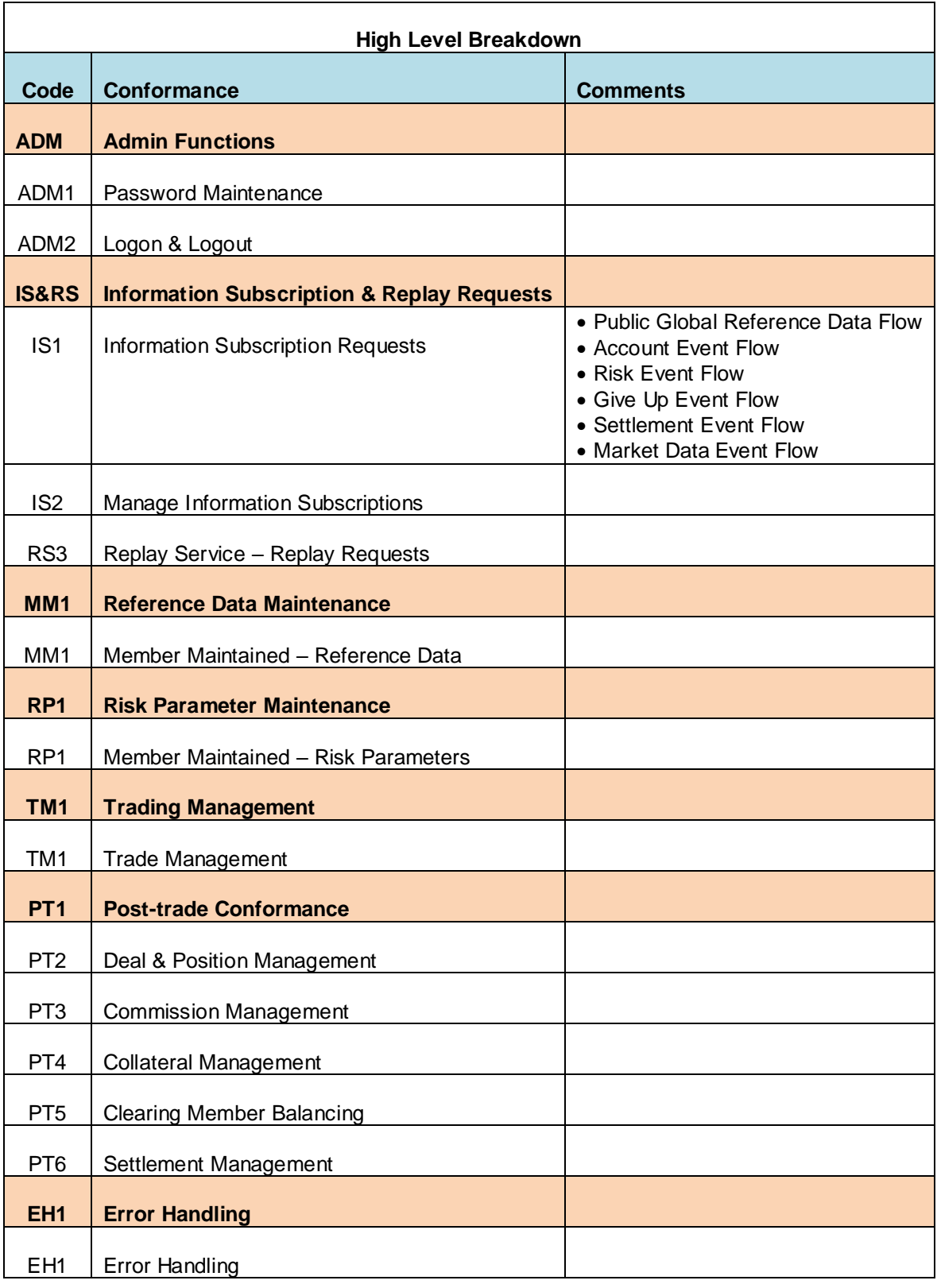

### <span id="page-12-0"></span>**4.2 Admin Conformance**

#### <span id="page-12-1"></span>4.2.1 **ADM2 001 Admin Functions – Password Maintenance**

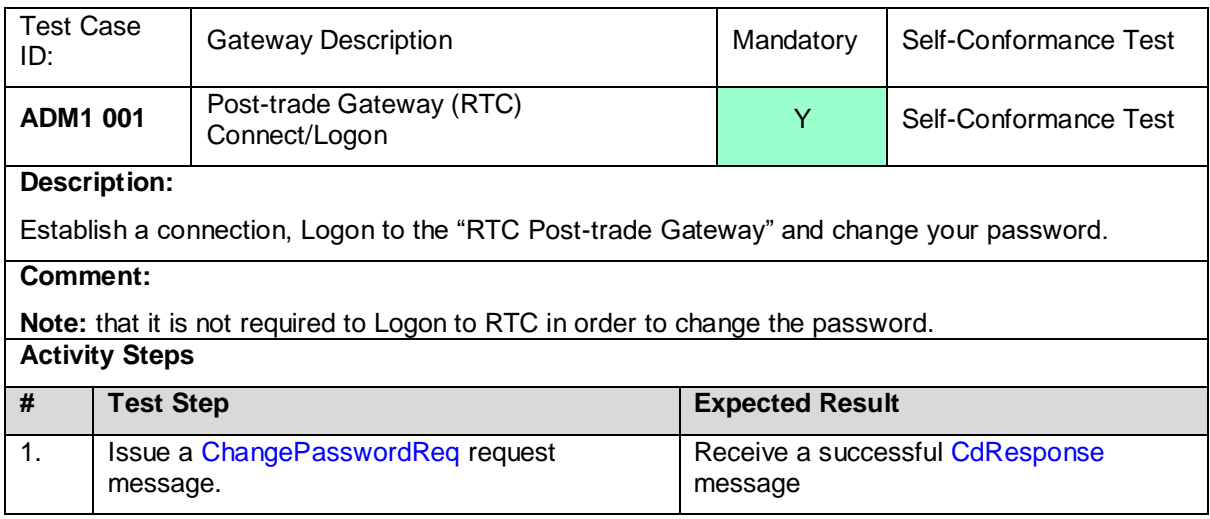

#### <span id="page-12-2"></span>4.2.2 **ADM1 001 Admin – Logon**

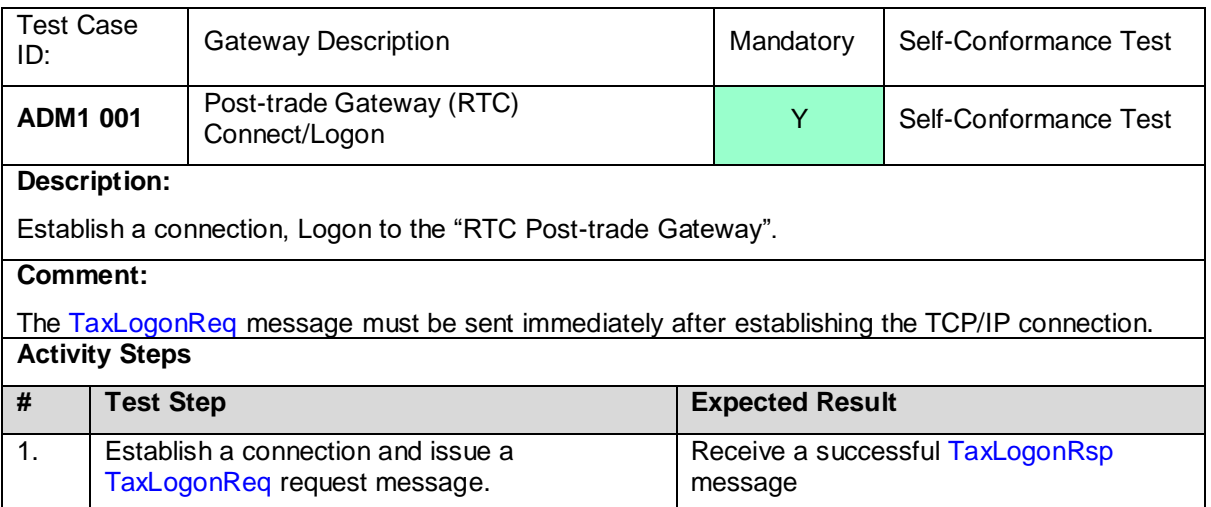

#### <span id="page-12-3"></span>4.2.3 **ADM1 002 Admin – Logout**

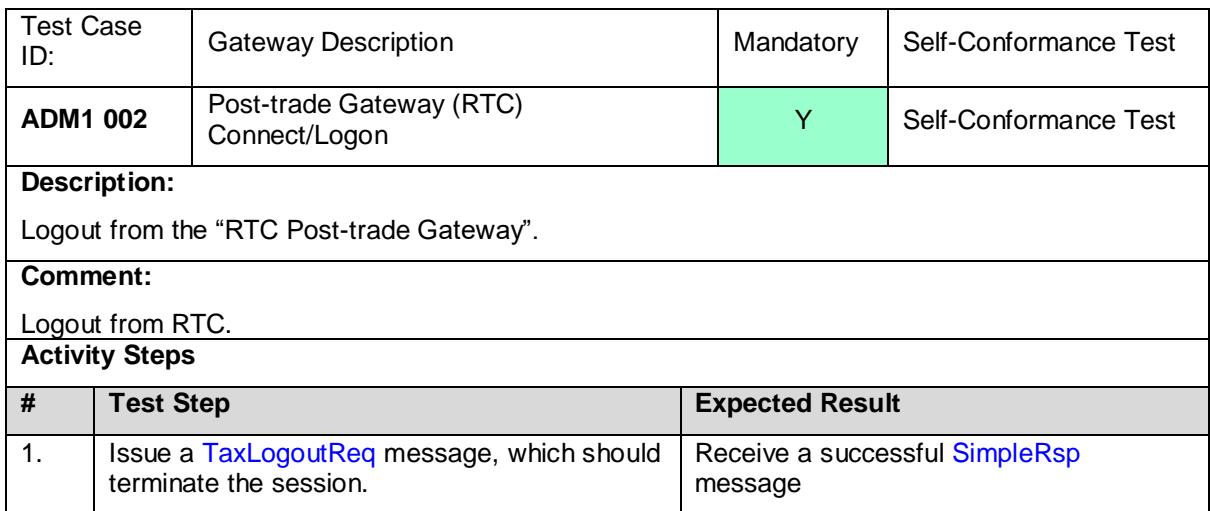

#### <span id="page-13-0"></span>**4.3 Information Subscription Conformance**

#### <span id="page-13-1"></span>4.3.1 **IS1 001 – IS1 006 Information Subscriptions – Request ONLY Current Values**

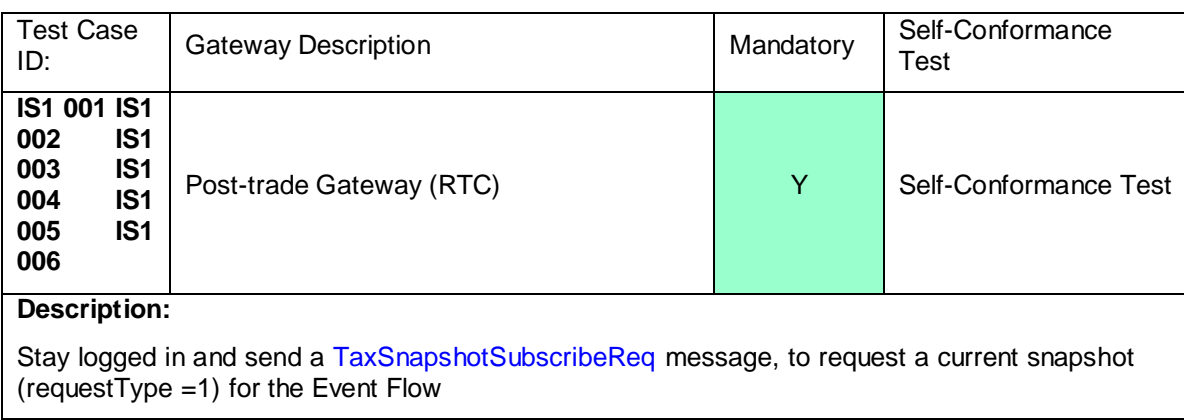

#### **Comment:**

The Request Type is ONLY for current values, no future updates should be received for the requested events.

For some event flows, there may not be data until certain processing has occurred in RTC.

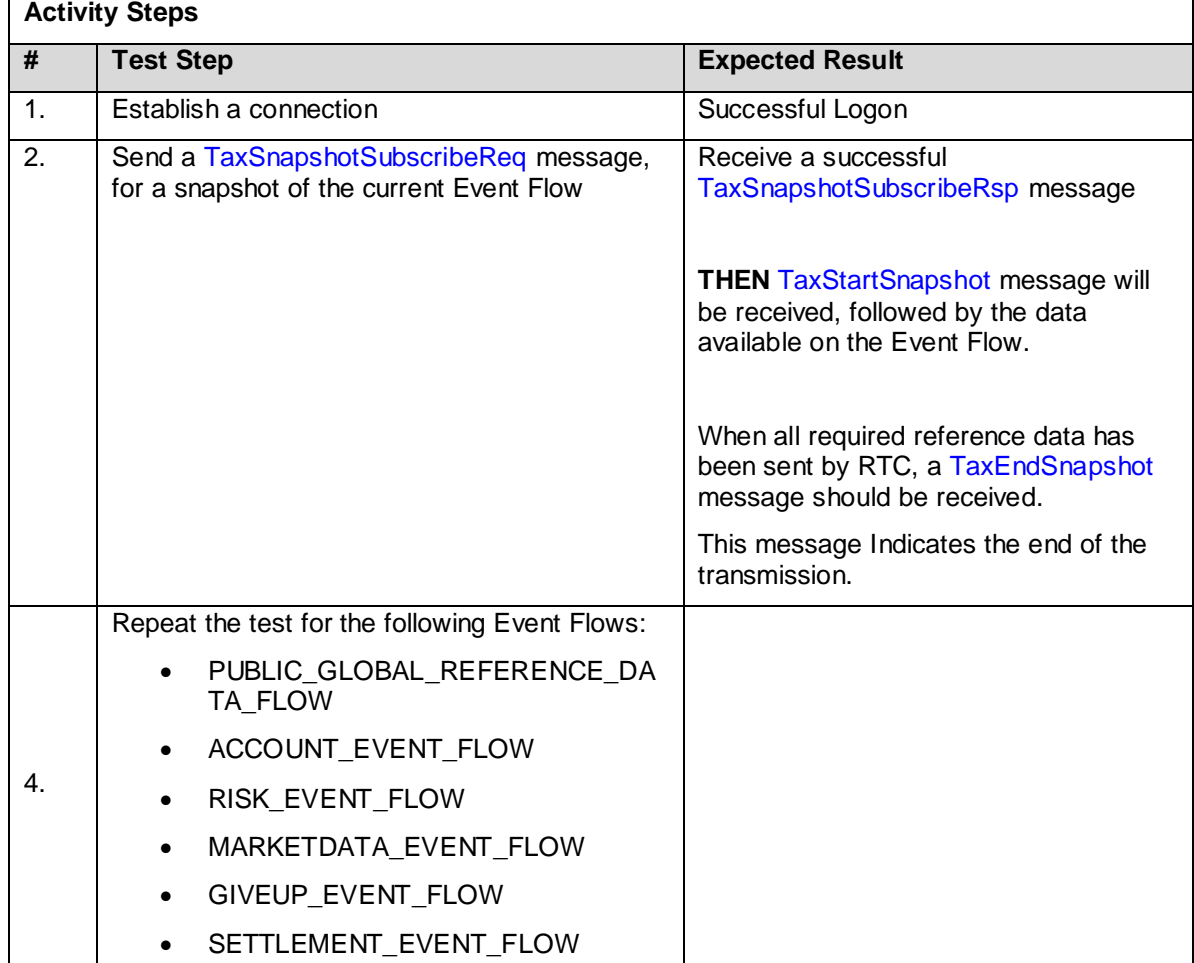

#### <span id="page-14-0"></span>4.3.2 **IS1 007 – IS1 012 Information Subscriptions – Request ONLY Future Values**

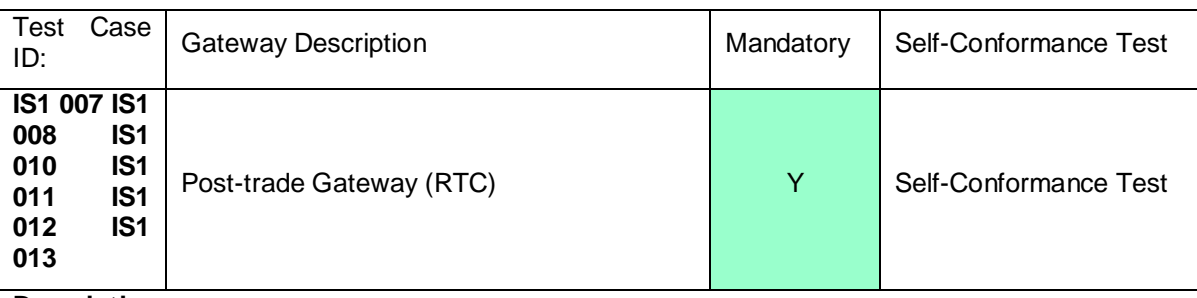

#### **Description:**

Stay logged in and send a TaxSnapshotSubscribeReq message, to request a snapshot of future updates for the required Event Flow

#### **Comment:**

The Request Type is **ONLY** for future values (requestType=2). The current values are not sent to the client.

#### **Activity Steps**

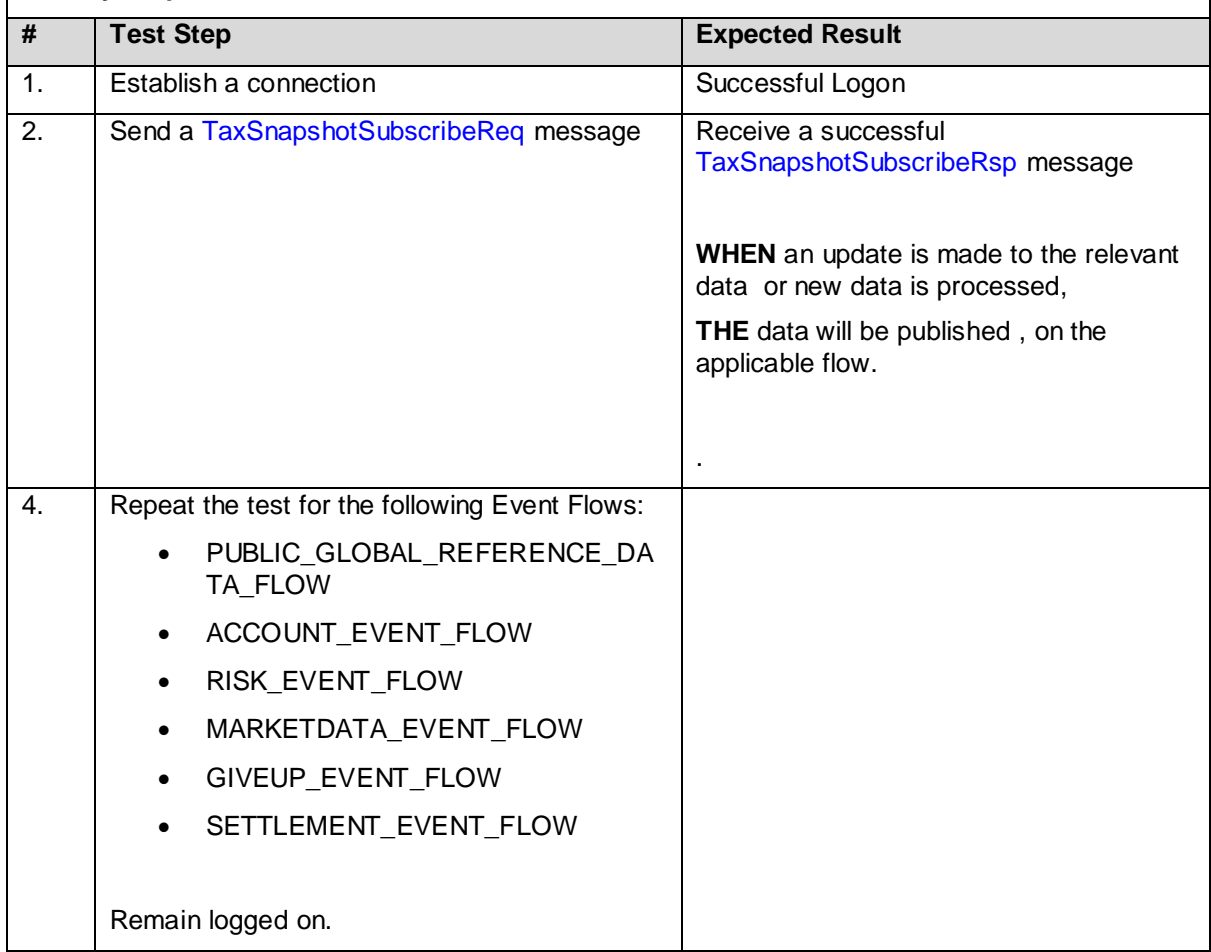

#### <span id="page-15-0"></span>4.3.3 **IS2 001 Manage Information Subscriptions – Remove Subscription**

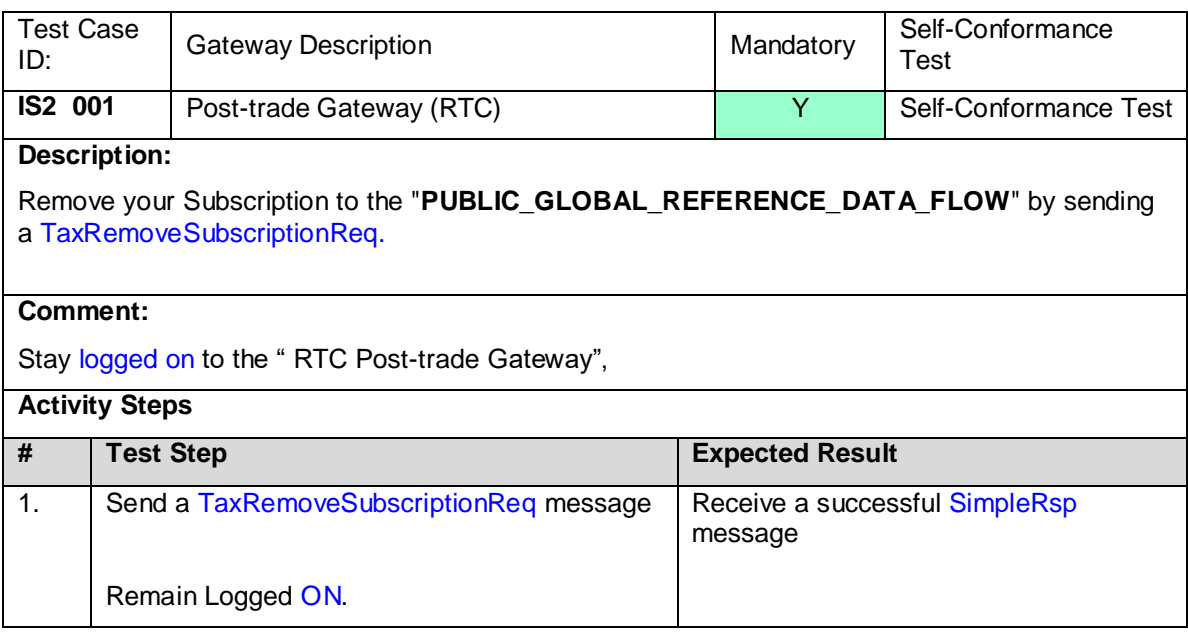

#### <span id="page-15-1"></span>4.3.4 **IS2 003 Manage Information Subscriptions –Current subscription with future updates**

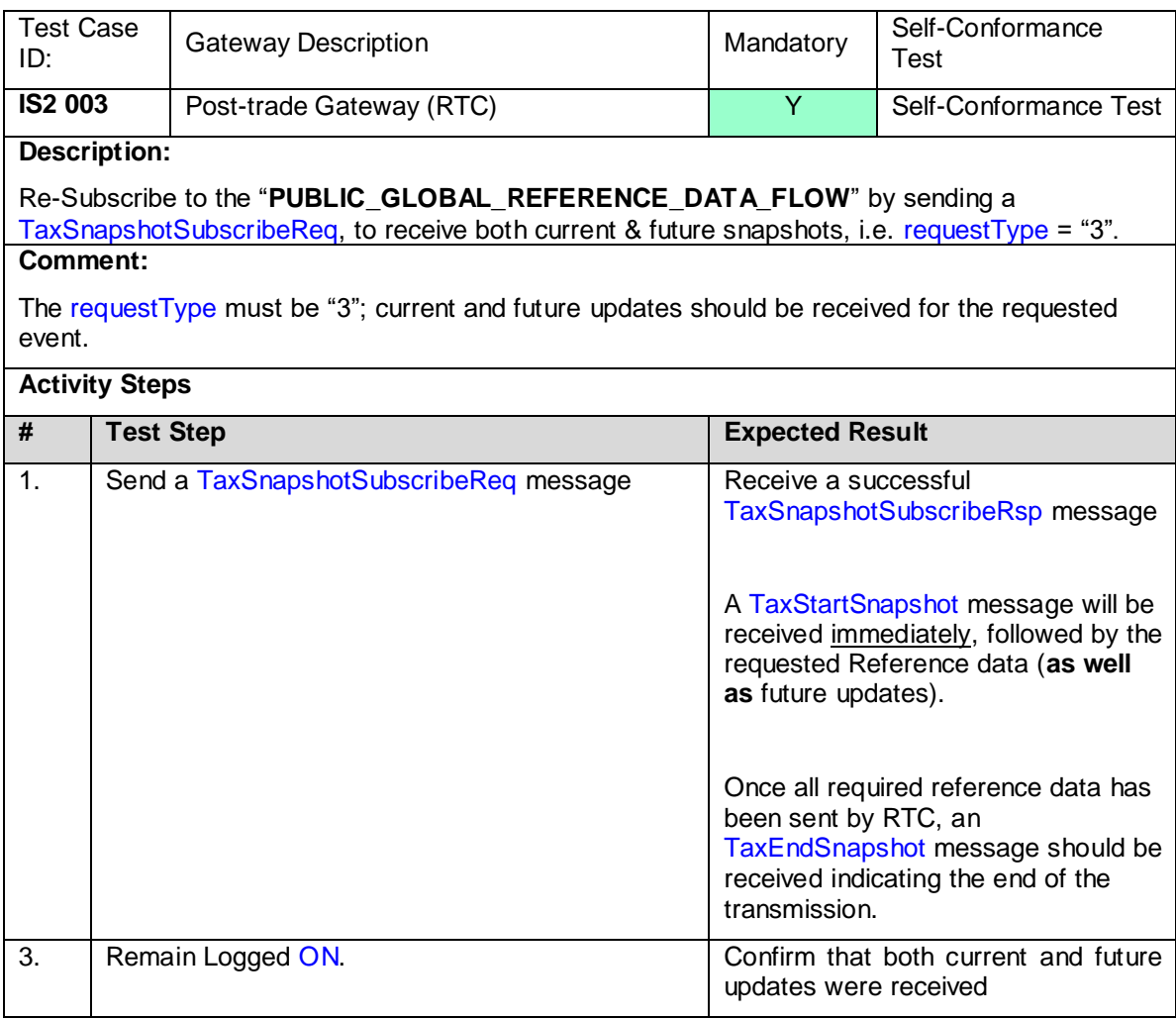

#### <span id="page-16-0"></span>4.3.5 **RS1 001 Replay Service – Request NO Future Updates**

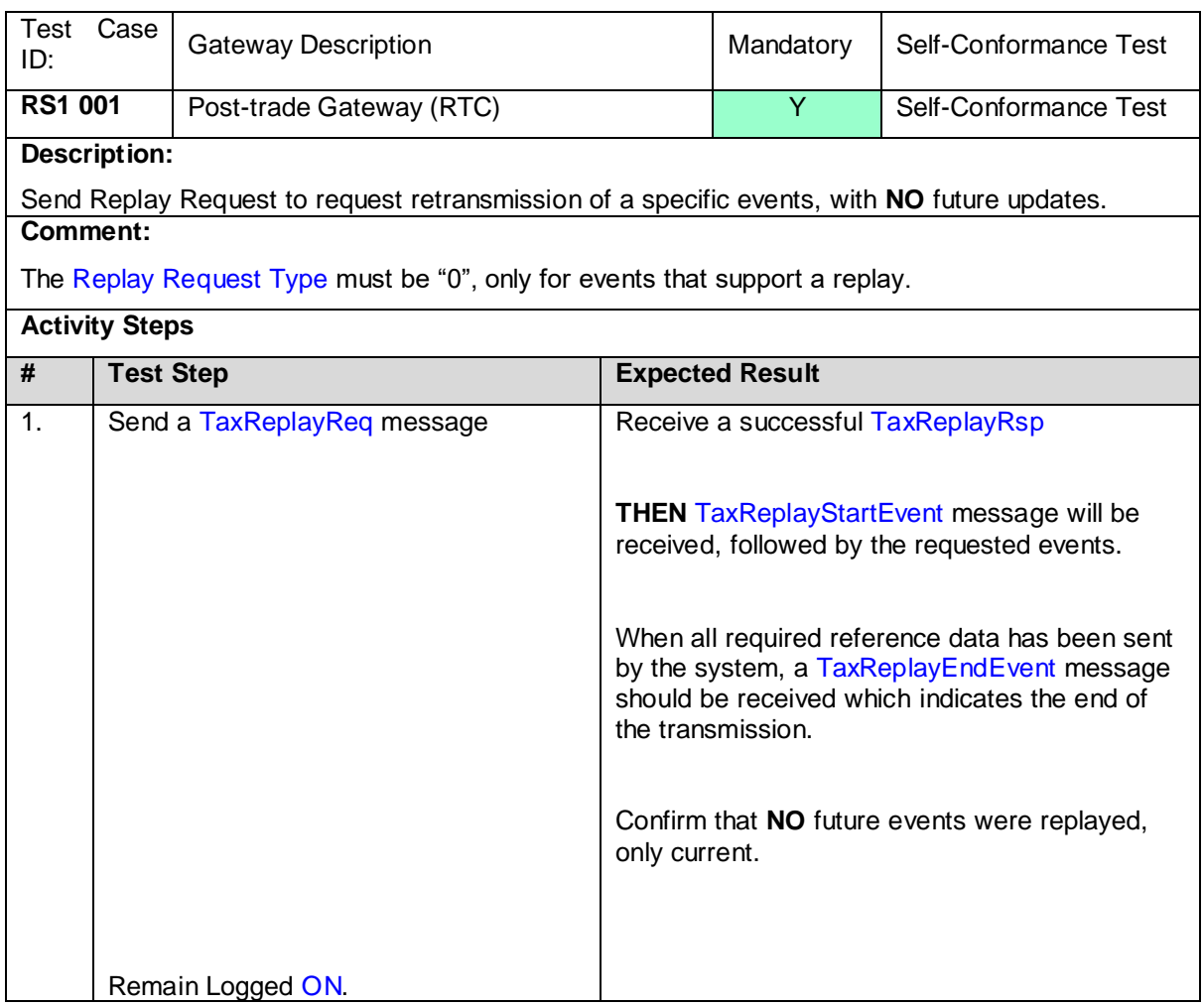

#### <span id="page-17-0"></span>4.3.6 **RS1 002 Replay Service – Specific events**

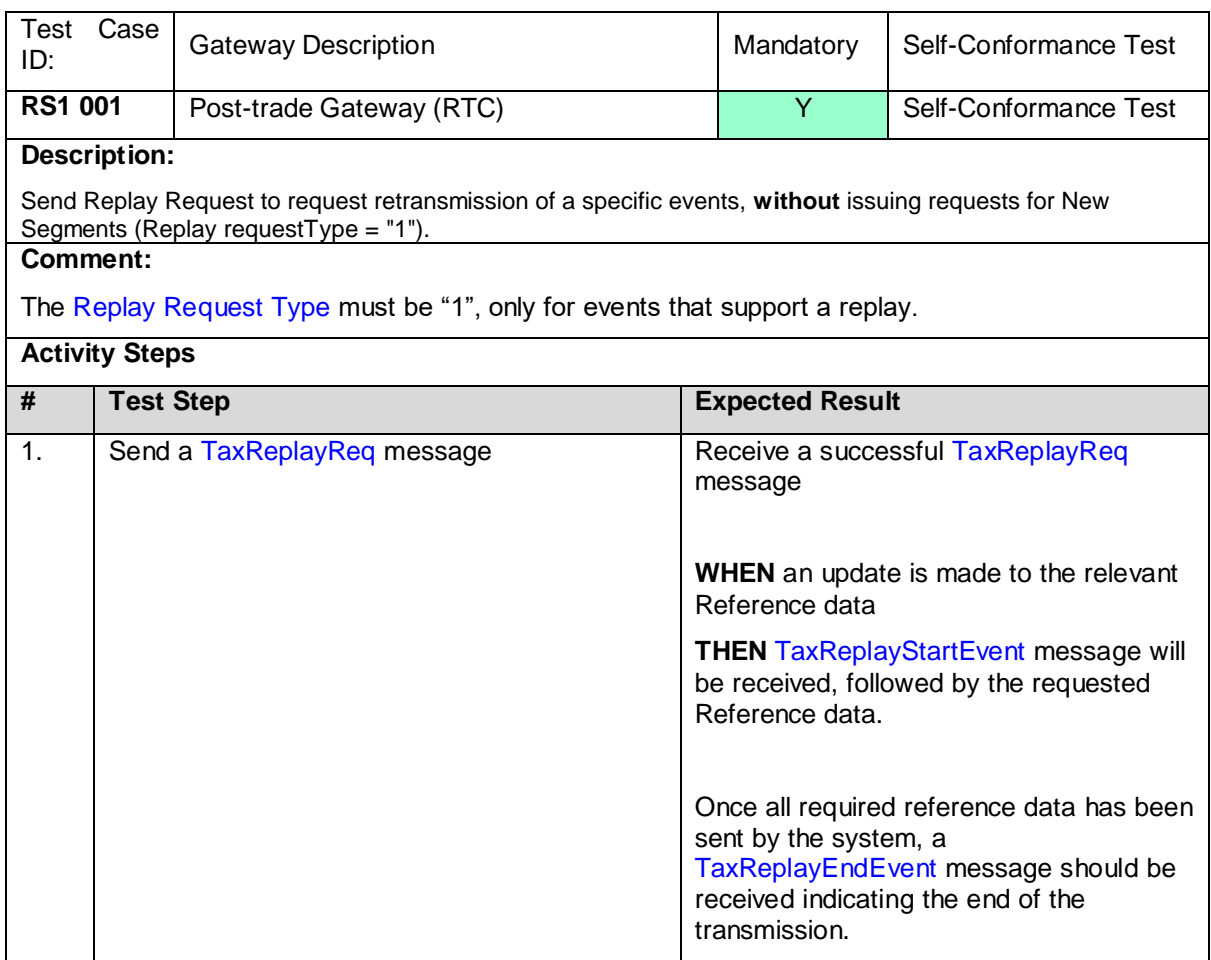

#### <span id="page-18-0"></span>4.3.7 **RS1 003 Replay Service – Specific events**

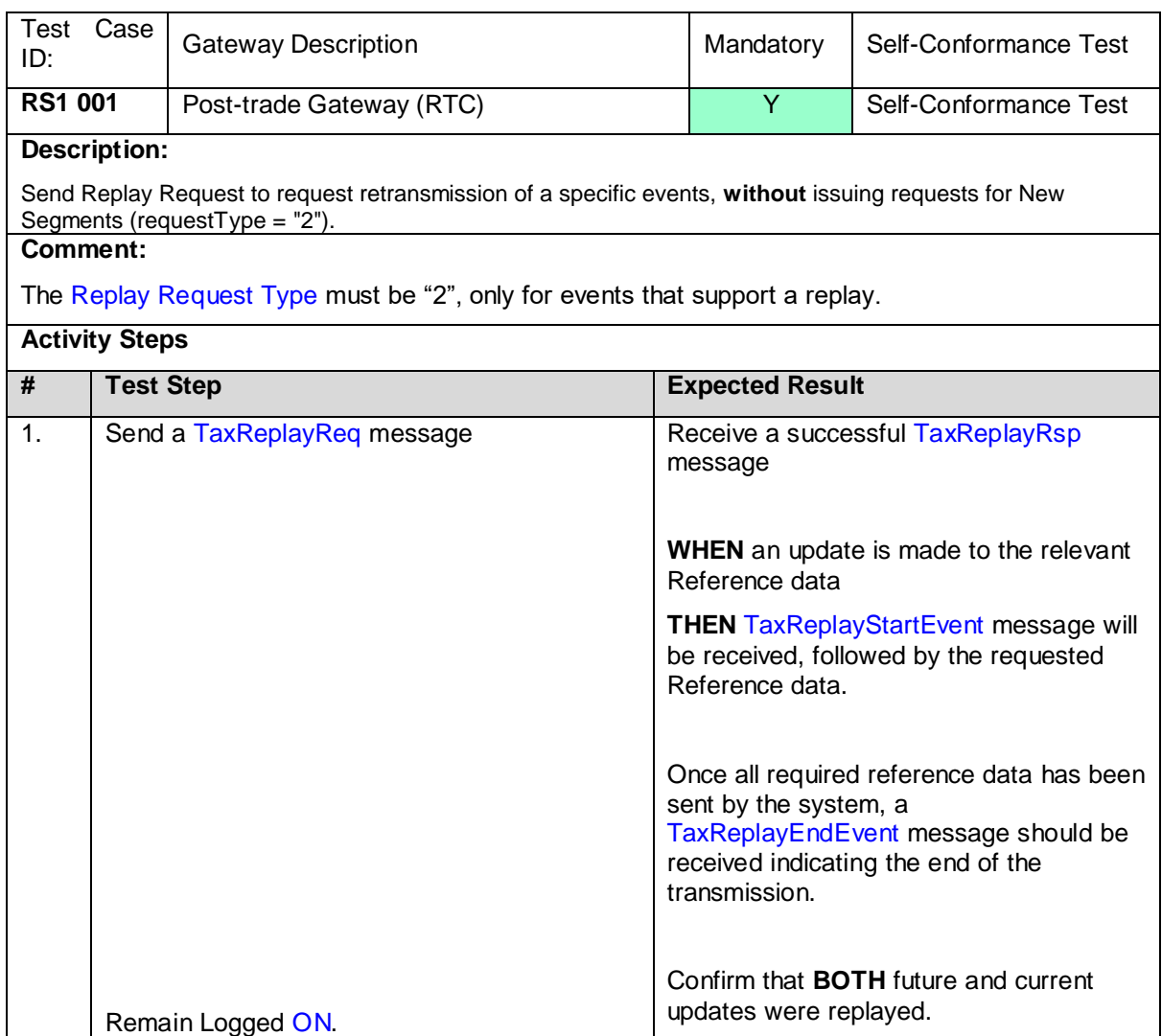

#### <span id="page-19-0"></span>**4.4 Reference Data Maintenance – Member Maintained**

#### <span id="page-19-1"></span>4.4.1 **MM1 001 Ref data Maintenance – Add Member Client (Resident)**

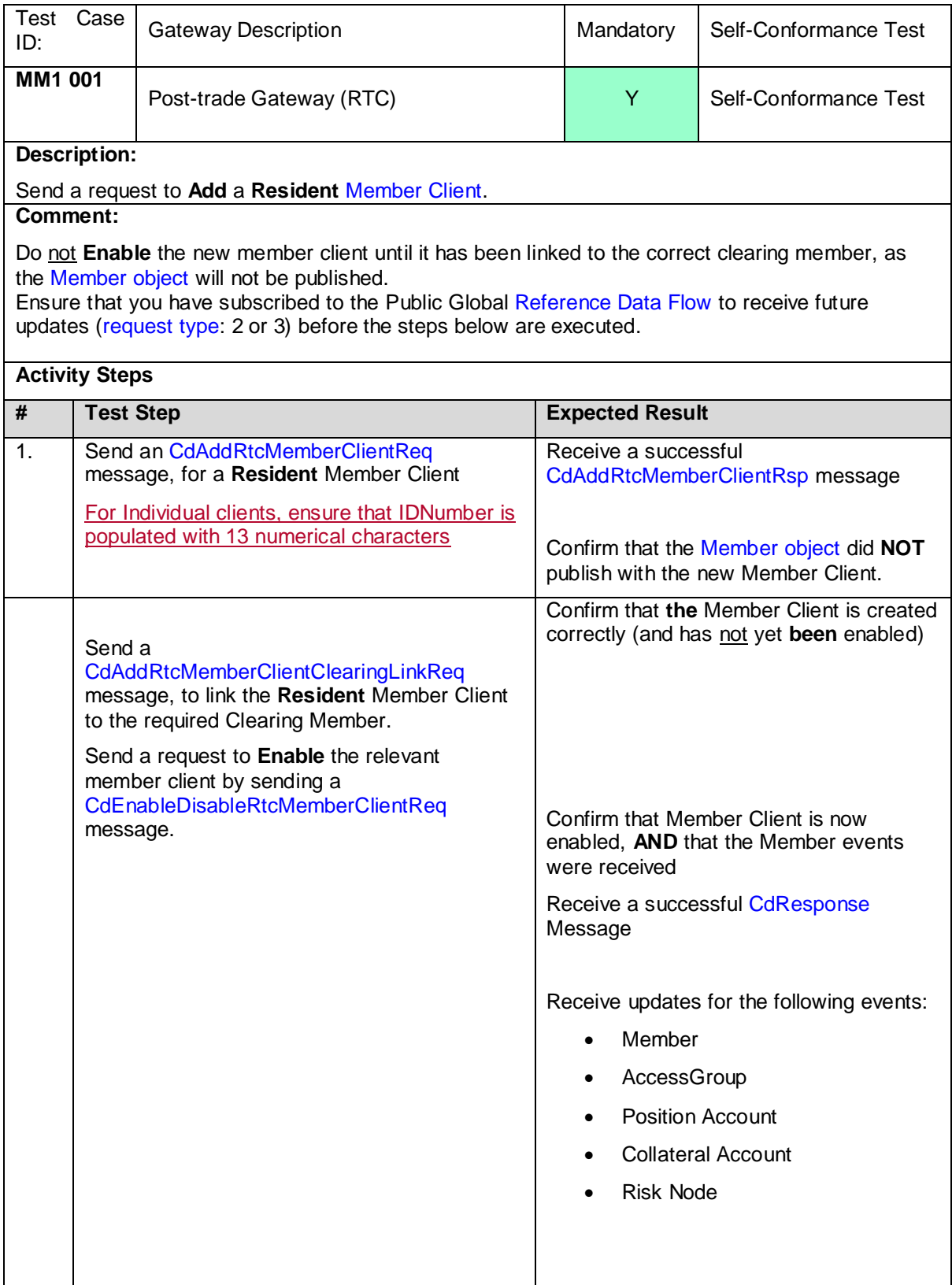

# <span id="page-20-0"></span>4.4.2 **MM1 002 Ref data Maintenance – Add Member Client (Non-Resident)**

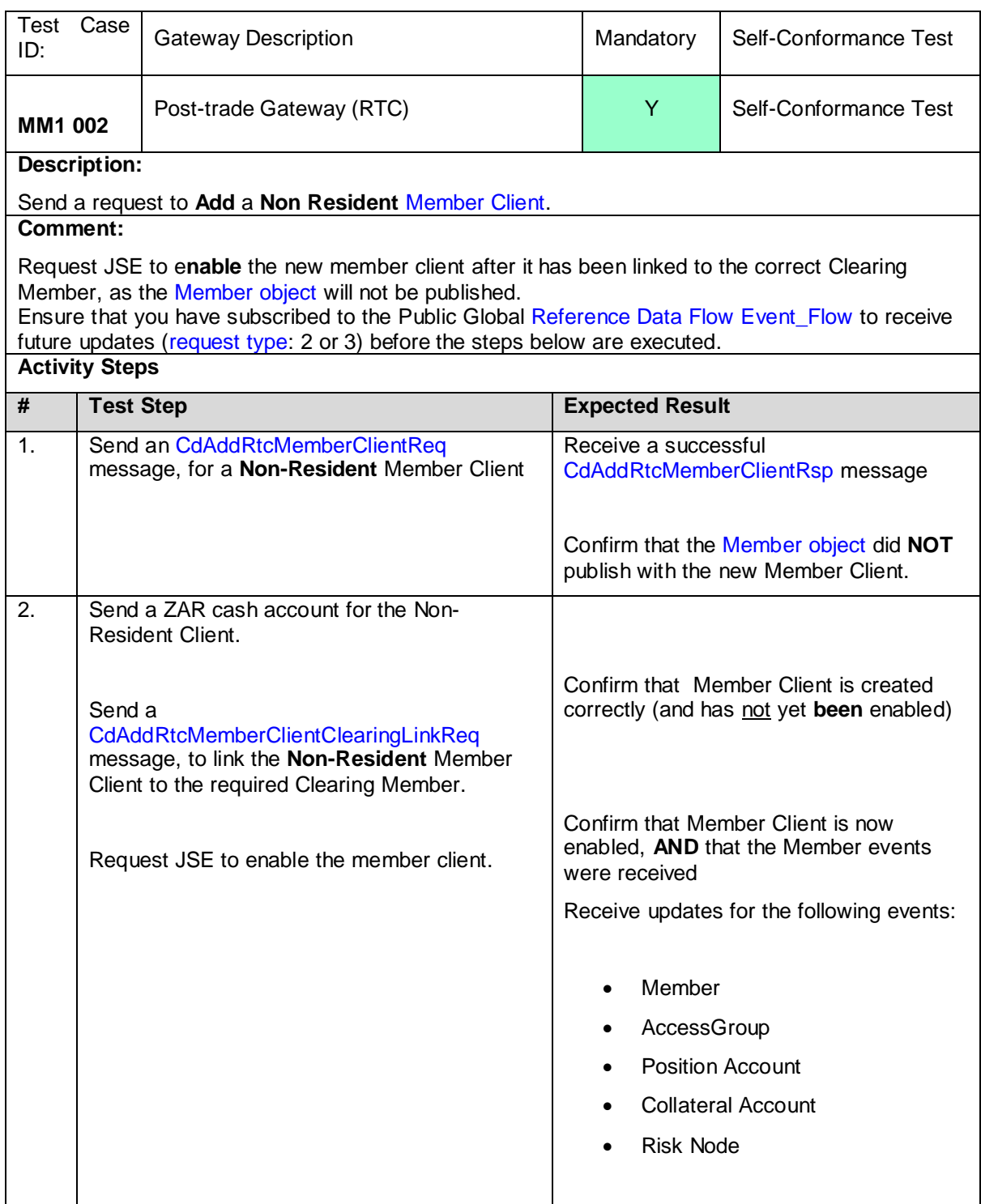

#### <span id="page-21-0"></span>4.4.3 **MM1 003 - Reference Data Maintenance – Update Member Client**

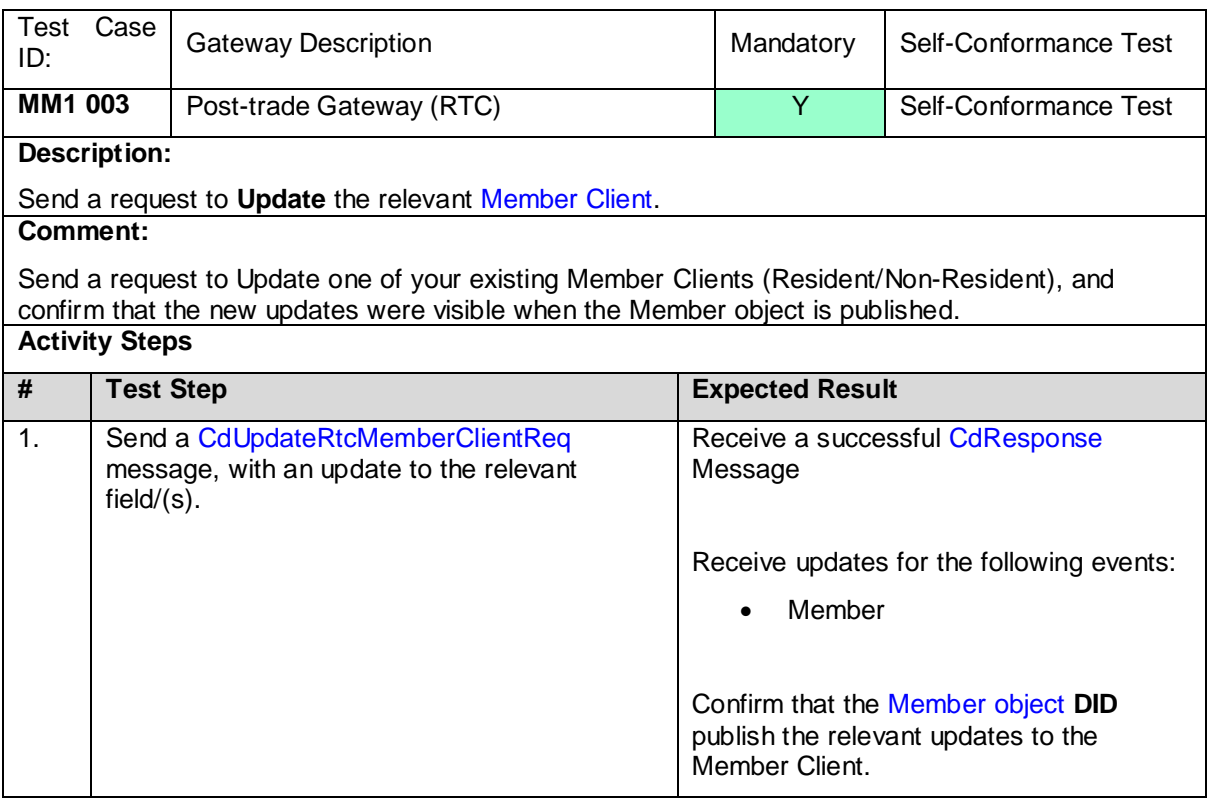

#### <span id="page-22-0"></span>4.4.4 **MM1 004 - Reference Data Maintenance – Disable Member Client**

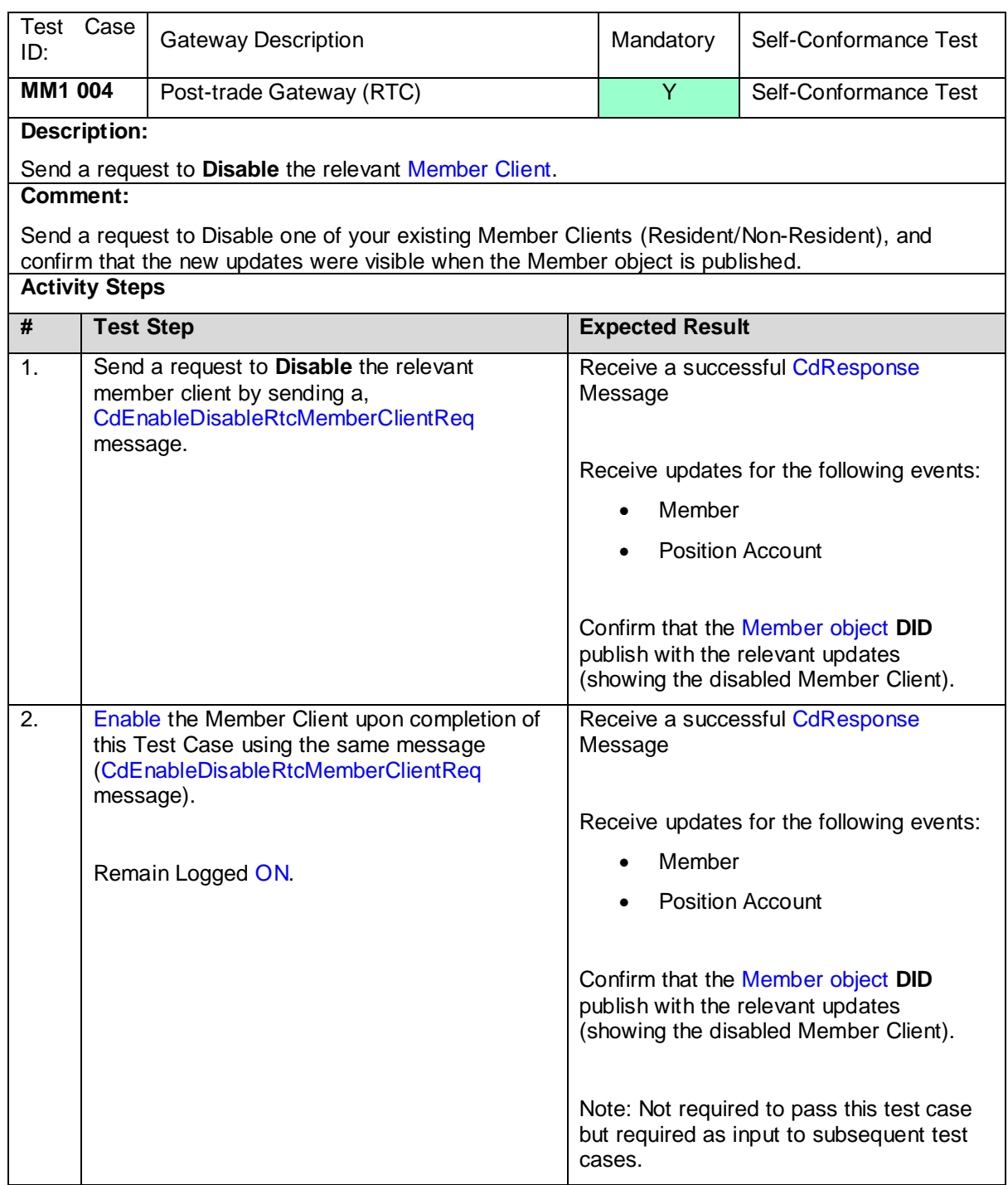

#### <span id="page-23-0"></span>4.4.5 **MM1 005 - Reference Data Maintenance – Add Cash Account**

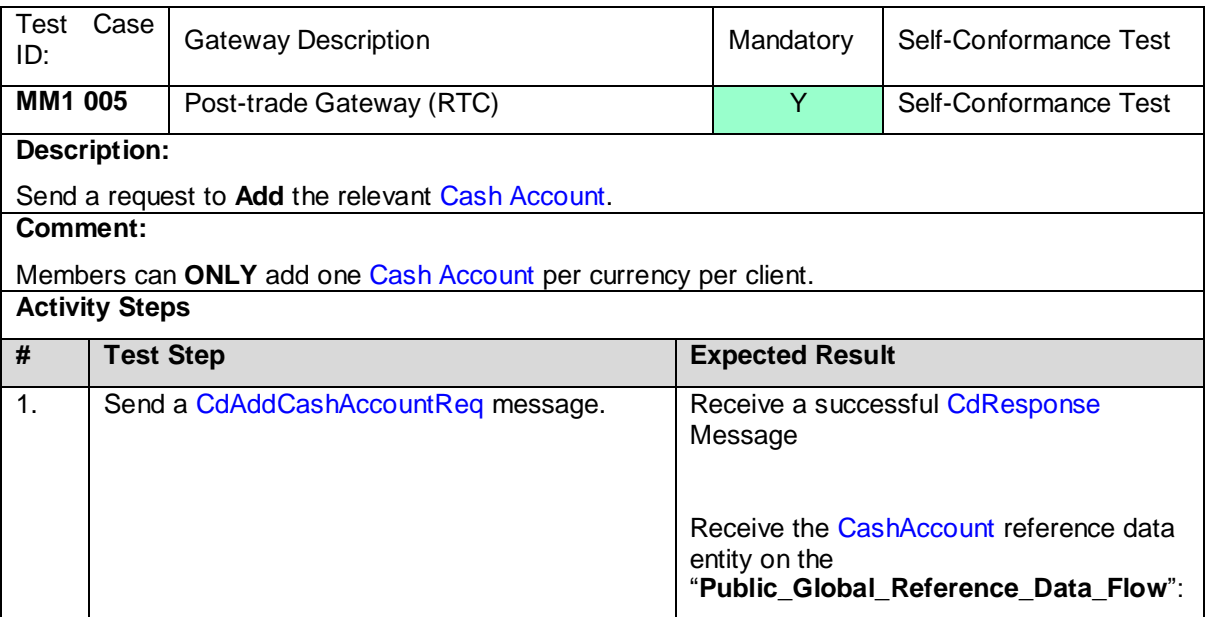

#### <span id="page-23-1"></span>4.4.6 **MM1 006 - Reference Data Maintenance – Update Cash Account**

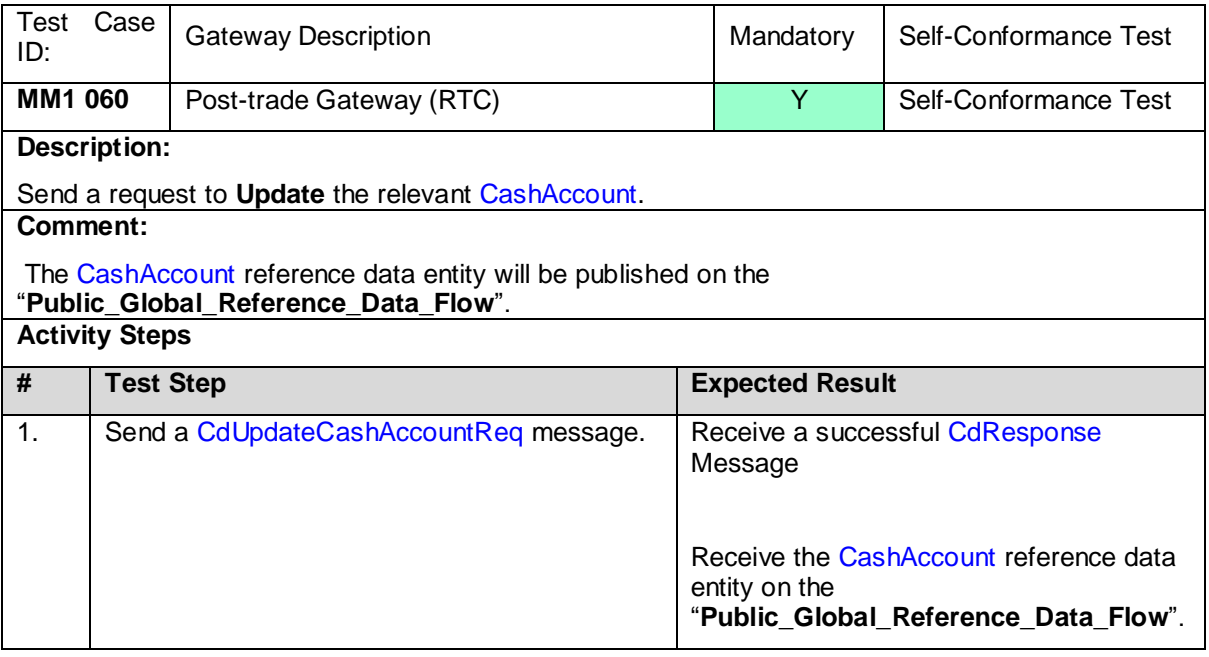

#### <span id="page-24-0"></span>4.4.7 **MM1 007 & MM1 008 - Reference Data Maintenance – Add Sub Account (Member & Client)**

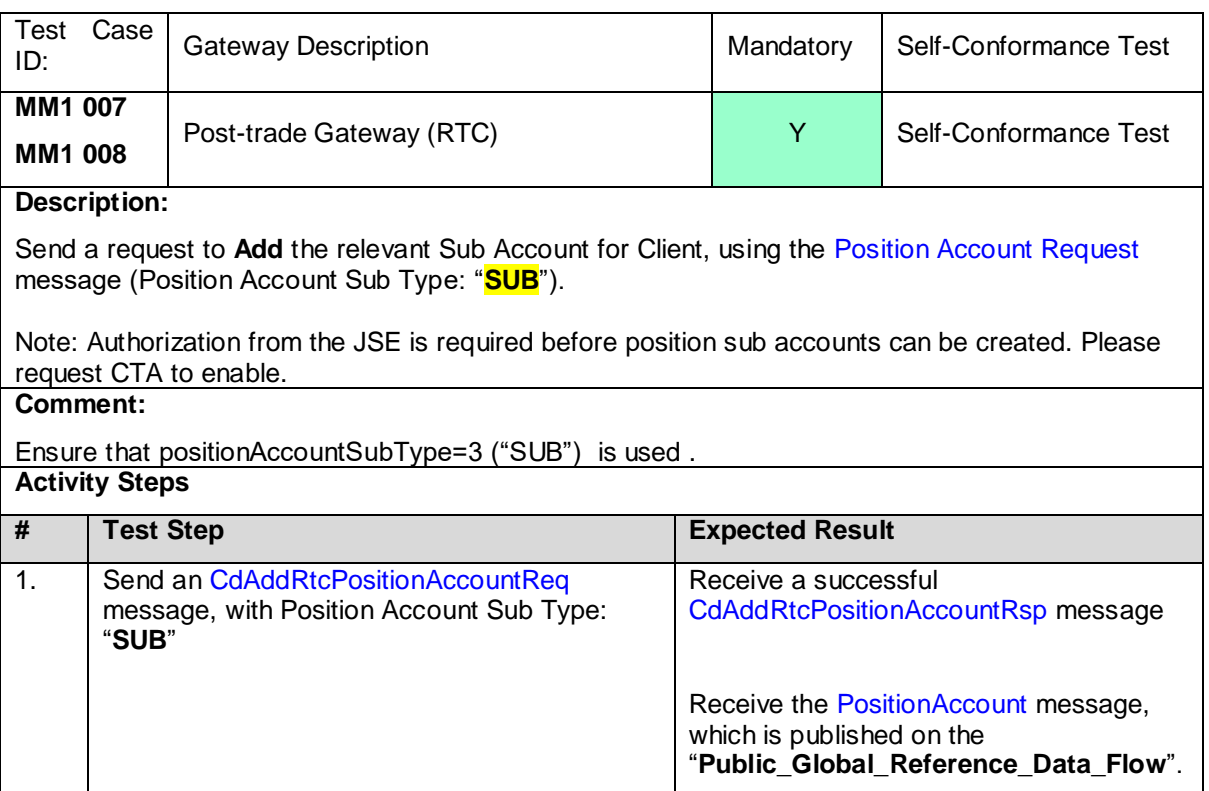

#### <span id="page-24-1"></span>4.4.8 **MM1 009 - Reference Data Maintenance – Disable Position Account**

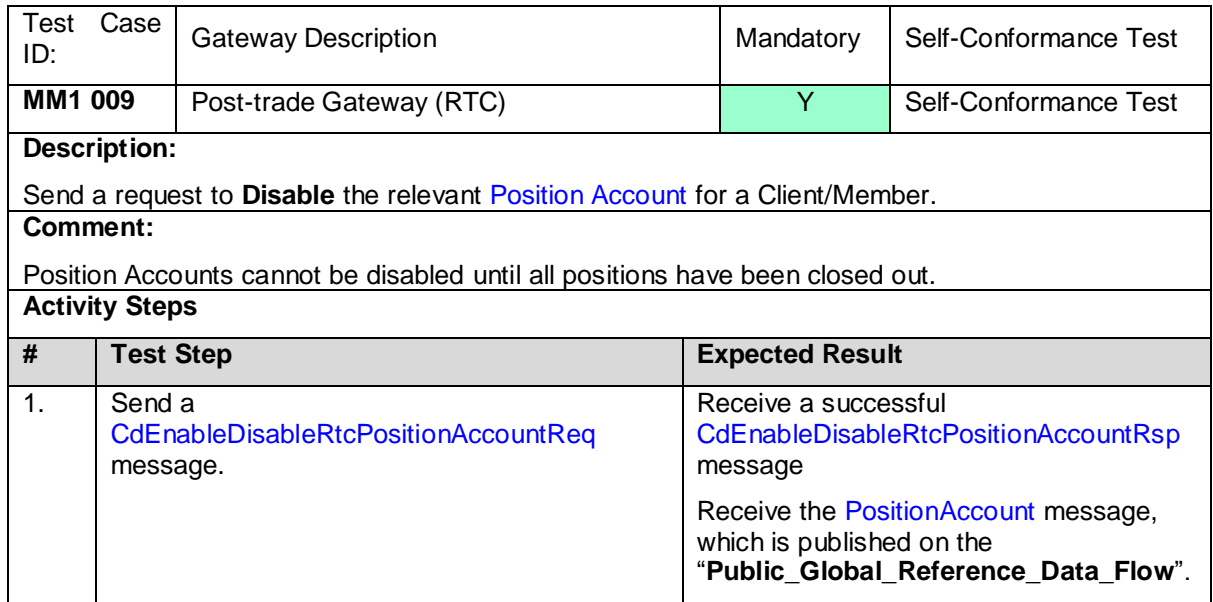

#### <span id="page-25-0"></span>4.4.9 **MM1 010 - Reference Data Maintenance – Enable Position Account**

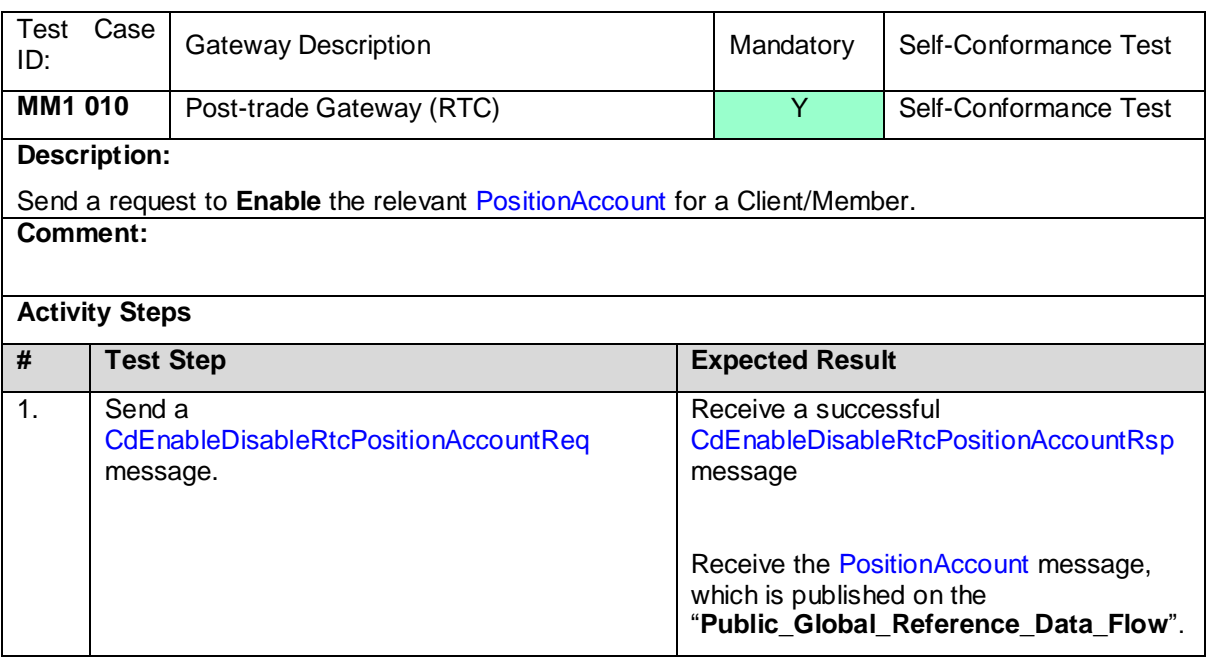

#### <span id="page-25-1"></span>4.4.10 **MM1 011 - Reference Data Maintenance – Update Member Client (IDNumber)**

![](_page_25_Picture_225.jpeg)

#### <span id="page-26-0"></span>4.4.11 **MM1 012 - Reference Data Maintenance – Update Member Client (PassportNumber)**

![](_page_26_Picture_216.jpeg)

#### <span id="page-26-1"></span>4.4.12 **MM1 013 - Reference Data Maintenance – Update Member Client (ClientType)**

![](_page_26_Picture_217.jpeg)

#### <span id="page-27-0"></span>4.4.13 **MM1 014 - Reference Data Maintenance – Update Member Client (Country Code and isNonResident)**

![](_page_27_Picture_241.jpeg)

#### <span id="page-27-1"></span>**4.5 Risk Parameter Maintenance – Member Maintained**

#### <span id="page-27-2"></span>4.5.1 **RP1 001 Risk Parameter Maintenance – Set Risk Limit for a Trading Member**

![](_page_27_Picture_242.jpeg)

#### <span id="page-28-0"></span>4.5.2 **RP1 002 Risk Parameter Maintenance – Set Risk Limit for a Client**

![](_page_28_Picture_217.jpeg)

#### <span id="page-28-1"></span>4.5.3 **RP1 003 Risk Parameter Maintenance – Set Additional Margin Percentage for a Trading Member**

![](_page_28_Picture_218.jpeg)

#### <span id="page-29-0"></span>4.5.4 **RP1 004 Risk Parameter Maintenance – Set Additional Margin Percentage for a Client**

![](_page_29_Picture_207.jpeg)

#### <span id="page-29-1"></span>4.5.5 **RP1 005 Risk Parameter Maintenance – Set Minimum Cash Limit**

![](_page_29_Picture_208.jpeg)

#### <span id="page-30-0"></span>4.5.6 **RP1 006 Risk Management – Get Risk Array**

![](_page_30_Picture_198.jpeg)

#### <span id="page-30-1"></span>**4.6 Trade Management**

#### <span id="page-30-2"></span>4.6.1 **TM1 001 Trade Management – Receive confirmation of Trade Cancellation (OFF screen)**

![](_page_30_Picture_199.jpeg)

#### <span id="page-31-0"></span>4.6.2 **TM1 002 Trade Management – Receive confirmation of Trade Capture (Including eventLinkId and tradeSubType fields)**

![](_page_31_Picture_212.jpeg)

#### <span id="page-31-1"></span>**4.7 Deal & Position Management**

#### <span id="page-31-2"></span>4.7.1 **PT1 001 Deal Management – Accumulate Trades**

![](_page_31_Picture_213.jpeg)

#### <span id="page-32-0"></span>4.7.2 **PT1 002 Deal Management – Modify Trade Sub Account**

![](_page_32_Picture_206.jpeg)

#### <span id="page-32-1"></span>4.7.3 **PT1 003 Deal Management – Assign Trades**

![](_page_32_Picture_207.jpeg)

#### <span id="page-33-0"></span>4.7.4 **PT1 004 Deal Management – Approve Give Up**

![](_page_33_Picture_179.jpeg)

#### <span id="page-33-1"></span>4.7.5 **PT1 005 Deal Management – Allocate Trade from House Main to Client Main**

![](_page_33_Picture_180.jpeg)

#### <span id="page-34-0"></span>4.7.6 **PT1 006 Deal Management – Correct Principal**

![](_page_34_Picture_188.jpeg)

#### <span id="page-34-1"></span>4.7.7 **PT1 007 Deal Management – Allocate Trade from House Sub to Client Main**

![](_page_34_Picture_189.jpeg)

#### <span id="page-35-0"></span>4.7.8 **PT1 008 Deal Management – Correct Allocation Error**

![](_page_35_Picture_219.jpeg)

# <span id="page-35-1"></span>4.7.9 **PT1 009 Deal Management – Tripartite Allocation**

![](_page_35_Picture_220.jpeg)

#### <span id="page-36-0"></span>4.7.10 **PT1 010 Deal Management – Cancel Give Up**

![](_page_36_Picture_189.jpeg)

#### <span id="page-36-1"></span>4.7.11 **PT1 011 Deal Management – Reject Give Up**

![](_page_36_Picture_190.jpeg)

#### <span id="page-37-0"></span>4.7.12 **PT1 0125 Deal Management – Query Trades**

![](_page_37_Picture_185.jpeg)

#### <span id="page-37-1"></span>4.7.13 **PT1 013 Deal Management – Update Trade Reference**

![](_page_37_Picture_186.jpeg)

#### <span id="page-38-0"></span>**4.8 Position Management**

#### <span id="page-38-1"></span>4.8.1 **PT1 0142 Position Management – Modify Position Sub Account**

![](_page_38_Picture_218.jpeg)

Send a request to modify the Sub Account for a specific Position (do not specify a price). **Comment:**

**NB NOTE:** Ensure that you have a Trade on the House Main account.

Move a Position from one set of house accounts to another. Ensure that you have subscribed to the Account\_Position\_Event\_Flow & Trade Position Event, to receive future updates (request type: 2 or 3).

#### **Activity Steps**

![](_page_38_Picture_219.jpeg)

#### <span id="page-38-2"></span>4.8.2 **PT1 0153 Position Management – Exercise Option Position**

![](_page_38_Picture_220.jpeg)

#### <span id="page-39-0"></span>4.8.3 **PT1 0146 Position Management – Abandon Option Position**

![](_page_39_Picture_214.jpeg)

#### <span id="page-39-1"></span>4.8.4 **PT1 0176 Position Management – Modify Position Sub Account with a price**

![](_page_39_Picture_215.jpeg)

![](_page_40_Picture_217.jpeg)

#### <span id="page-40-1"></span><span id="page-40-0"></span>4.9.1 **PT2 001 Commission Management – Submit a commission as initiator of an Assign**

#### <span id="page-41-0"></span>4.9.2 **PT2 002 Commission Management – Submit a commission as initiator of a Tripartite**

![](_page_41_Picture_183.jpeg)

#### <span id="page-42-0"></span>4.9.3 **PT2 003 Commission Management – Submit a commission when executing a trade (OFF screen)**

![](_page_42_Picture_183.jpeg)

#### <span id="page-43-0"></span>4.9.4 **PT2 004 Commission Management – Submit a commission when executing a trade (ON screen)**

![](_page_43_Picture_185.jpeg)

#### <span id="page-44-0"></span>4.9.5 **PT2 005 Commission Management – Cancel Commission**

![](_page_44_Picture_167.jpeg)

#### <span id="page-45-0"></span>4.9.6 **PT2 006 Commission Management – Reject Commission**

![](_page_45_Picture_146.jpeg)

# <span id="page-45-1"></span>4.9.7 **PT2 007 Commission Management – Submit a commission as initiator of an Allocation**

![](_page_46_Picture_186.jpeg)

 $\overline{1}$ 

#### <span id="page-47-0"></span>4.9.8 **PT2 008 Commission Management – Submit a commission as initiator of an Allocation Correction**

![](_page_47_Picture_213.jpeg)

<span id="page-47-1"></span>4.9.9 **PT2 009 Commission Management – Commission charged to counterparty for reported trade.**

![](_page_48_Picture_166.jpeg)

<span id="page-48-0"></span>4.9.10 **PT2 010 Commission Management –Adhoc Commission**

![](_page_49_Picture_197.jpeg)

# <span id="page-50-0"></span>4.9.11 **PT2 011 Commission Management – Accept pending Commission for Trading member / Branch with SecondaryFirmReference** Test Case IBSL Case Gateway Description Mandatory Self-Conformance Test **PT2 011** Post-trade Gateway (RTC) The Manuson of Self-Conformance Test **Description:**

Send a request to Accept pending Commission assigned to the **destination** TM/Branch. The initiating and destination members are different.

**Comment:**

This function can be executed by the TM or CM and CM on behalf of TM or Branch, TM on behalf of Branch. Ensure that you have subscribed to the Public\_-Global\_-Reference\_-Data\_-Flow first to retrieve the Reference data and Account\_Event\_Flow to receive future updates (request type: 2 or 3) before the steps below are executed.

SecondaryFirmReference should be populated.

#### **Activity Steps**

![](_page_50_Picture_301.jpeg)

#### <span id="page-51-0"></span>4.9.12 **PT2 012 Commission Management –Accept pending Commission for Trading member / Branch without SecondaryFirmReference** Test Case IBSL Case Gateway Description Mandatory Self-Conformance Test **PT2 012** Post-trade Gateway (RTC) New Self-Conformance Test **Description:** Send a request to Accept pending Commission assigned to the **destination** TM/Branch.The initiating and destination members are different. **Comment:** This function can be executed by the TM or CM and CM on behalf of TM or Branch, TM on behalf of Branch. Ensure that you have subscribed to the Public Global Reference Data FlowPublic-Global\_ Reference\_ Data\_ Flow first to retrieve the Reference data and Account\_Event\_Flow to receive future updates (request type: 2 or 3) before the steps below are executed. SecondaryFirmReference should not be populated. **Activity Steps # Test Step Expected Result** 1. Book an On book trade Trade booked successfully. 2. Send an AddCommissionReq message. The initiating member and destination members are different. In the message above the Client Reference and CommisionReference fields must be populated as per the guidance provided in **Volume PT02 – Post-Trade EMAPI Clearing**-Section 9.3 Commission Management and Appendix B- Commissions. Leave secondaryFirmReference blank. Receive a successful ResponseMessage. Receive the CommissionEvent, published on the Account\_Event\_Flow. The commission entry is set to Pending status. SecondaryFirmReference is empty and commission reference and client reference can be used by the destination member to link the commission to the correct account when accepting commission. 3. Send an AcceptCommissionReq message. In the message above, the destinationExternalAccountid must be the external account id of the member that will carry out the payment. Receive a successful ResponseMessage. Receive the **CommissionEvent**, published on the Account\_Event\_Flow. The commission entry is set to New status and destinationExternalAccountid is published only to the account owner. CM will have a view of its TM/Branch accountIDs.

#### <span id="page-51-1"></span>4.9.13 **PT2 013 Commission Management – Auto Expire pending Commission for Trading Member / Branch**

![](_page_52_Picture_187.jpeg)

#### <span id="page-52-0"></span>4.9.14 **PT2 014 Commission Management – Submit a commission as initiator and specify negative commission amount**

![](_page_53_Picture_214.jpeg)

#### <span id="page-53-0"></span>**4.10 Collateral Management**

# <span id="page-53-1"></span>4.10.1 **PT3 001 Collateral Management – Retrieve Allowed ZAR**

#### **IMPORTANT NOTE:**

The JSE will be facilitating the conformance testing of collateral process with CLEARING MEMBERS by using a predetermined member client authorised for securities and FOREX collateral. This client will be loaded as part of a trading member under the control of the JSE conformance test team. Details of this setup will be made available to Clearing Members leading up to their conformance test slot.

![](_page_54_Picture_222.jpeg)

# <span id="page-54-0"></span>4.10.2 **PT3 002 Collateral Management – Retrieve Allowed ZAR**

![](_page_54_Picture_223.jpeg)

#### <span id="page-55-0"></span>4.10.3 **PT3 003 Collateral Management – Retrieve withdrawals (Intraday)**

![](_page_55_Picture_224.jpeg)

#### <span id="page-55-1"></span>4.10.4 **PT3 004 Collateral Management – Confirm/Reject one or more withdrawals (Intraday)**

![](_page_55_Picture_225.jpeg)

#### <span id="page-56-0"></span>4.10.5 **PT3 005 Collateral Management – Confirm/Reject ALL withdrawals (Intraday)**

![](_page_56_Picture_223.jpeg)

#### <span id="page-56-1"></span>**4.11 Clearing Member Balancing**

#### <span id="page-56-2"></span>4.11.1 **PT4 001 CM Balancing – CM1 – Confirm Balance (End of Day)**

![](_page_56_Picture_224.jpeg)

#### <span id="page-57-0"></span>4.11.2 **PT4 002 CM Balancing – CM2 – Confirm Balance (End of Day)**

![](_page_57_Picture_238.jpeg)

#### <span id="page-57-1"></span>**4.12 Settlement Management**

#### <span id="page-57-2"></span>4.12.1 **PT5 001 Settlement Management – Retrieve Settlement Instructions (ZAR/FX)**

![](_page_57_Picture_239.jpeg)

# **Error Handling**

#### <span id="page-58-1"></span><span id="page-58-0"></span>4.12.2 **EH1 001 Logon – Suspension/Un-Suspension**

![](_page_58_Picture_270.jpeg)

#### <span id="page-58-2"></span>4.12.3 **EH1 003 Allocate to invalid account**

![](_page_58_Picture_271.jpeg)

Volume PT201 - Guide To JSE Post Trading Services ConformanceVolume PT201 - Guide To JSE Post Trading Services Conformance 2.02.Docx Page 59 / 60

#### <span id="page-59-0"></span>4.12.4 **EH1 004 Incorrect System State**

![](_page_59_Picture_114.jpeg)